# МЕТОДИЧЕСКОЕ РУКОВОДСТВО ПО ВЫПОЛНЕНИЮ ЛАБОРАТОРНЫХ РАБОТ

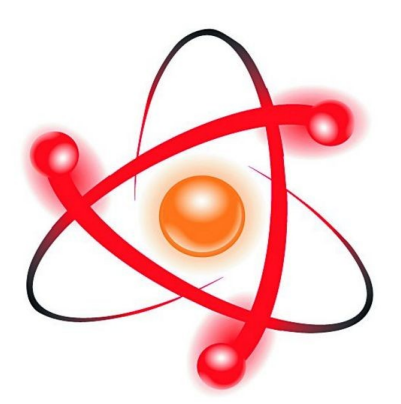

# **ФЯЛ-09**

# **ИССЛЕДОВАНИЕ РАБОТЫ ГАЗОРАЗРЯДНОГО СЧЕТЧИКА ИОНИЗИРУЮЩИХ ИЗЛУЧЕНИЙ. АВТОМАТИЗИРОВАННАЯ ВЕРСИЯ ДЛЯ РАБОТЫ С ПК.**

# ЛАБОРАТОРНАЯ РАБОТА. ИССЛЕДОВАНИЕ РАБОТЫ ГАЗОРАЗРЯДНОГО СЧЕТЧИКА ИОНИЗИРУЮЩИХ ИЗЛУЧЕНИЙ. АВТОМАТИЗИРОВАННАЯ ВЕРСИЯ ДЛЯ РАБОТЫ С ПК.

Цель работы: исследование работы газоразрядного счетчика Гейгера.

## **ТЕОРЕТИЧЕСКОЕ ОПИСАНИЕ. Общая характеристика газоразрядных счетчиков.**

Газоразрядные счетчики являются наиболее распространенными детекторами излучения благодаря возможности регистрировать различные виды излучения.

Газоразрядные счетчики могут быть разной конструкции. Например, для регистрации γизлучения (иногда β частиц) используются цилиндрические счетчики, представляющие собой цилиндрическую трубку, наполненную газом, по оси которой расположен собирающий электрод (анод) в виде тонкой металлической нити. Счетчики для регистрации α и β частиц (торцевые счетчики) имеют в торце корпуса входное окно, покрытое тонкой органической пленкой или слюдой.

Счетчик представляет собой цилиндрический конденсатор, внутренним электродом которого является тонкая металлическая нить (анод), внешним электродом (катодом) служит металлический цилиндр (рис. 1.1). Межэлектродное пространство заполняется инертным газом (обычно аргоном) под небольшим давлением.

На рис. 1.2 приведена принципиальная схема включения счетчика. На катод от источника напряжения Е подается отрицательный потенциал порядка 300 ÷ 400 В, положительный полюс источника через сопротивление R подключен к аноду.

Попадающая внутрь счетчика частица вызывает ионизацию газа. При наличии

Рис. 1.1 Конструкции газоразрядных счетчиков: а - в стеклянном корпусе; б - в металлическом корпусе: 1 - анод: 2 - контакты: 3 - катод: 4 - стеклянный баллон;

5 - изоляционное уплотнение

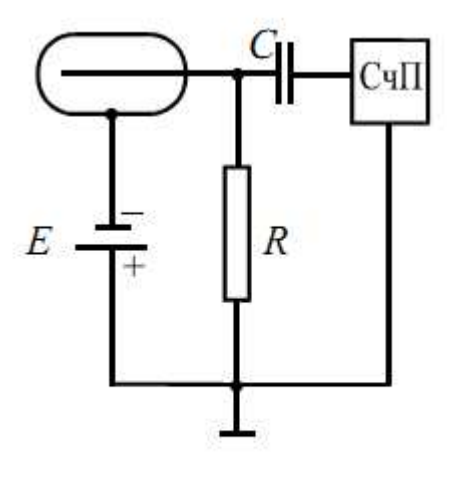

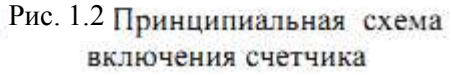

достаточного напряжения между электродами возникает разряд, т. е. в цепи протекает импульс тока. Гашение разряда осуществляется путем добавления к инертному газу многоатомных соединений (например, паров спирта). Счетчики с таким заполнением называются самогасящимися.

Импульс напряжения, возникающий на сопротивлении R, через конденсатор С передается на вход счетного прибора СчП, который осуществляет подсчет числа импульсов, а значит, и частиц.

Гашение разряда может быть осуществлено также при помощи включения в цепь счетчика большого сопротивления R (см. рис. 1.3). Сопротивление R выбирают таким, чтобы за время развития первой лавины на нем происходило такое падение напряжения, при котором потенциал анода падает до значения,

 $c_{\rm eV}$ Рис. 1.3

ниже напряжения гашения и счетчик выходит из области Гейгера.

В настоящее время используются только самогасяшиеся счетчики, так как они имеют меньшее разрешающее время.

#### **Механизм протекания газового разряда. Виды разряда.**

Газы при нормальных условиях являются хорошими изоляторами, так как состоят из нейтральных молекул и практически не содержат свободных зарядов (электронов и ионов). Газ становится проводником электричества, когда некоторая часть его молекул ионизируется, т. е. расщепляется на ионы и свободные электроны. Электроны могут присоединяться к нейтральным молекулам, превращая их в отрицательные ионы. Следовательно, в ионизированном газе имеются положительные, отрицательные ионы и свободные электроны. Прохождение электрического тока через газы называется газовым разрядом.

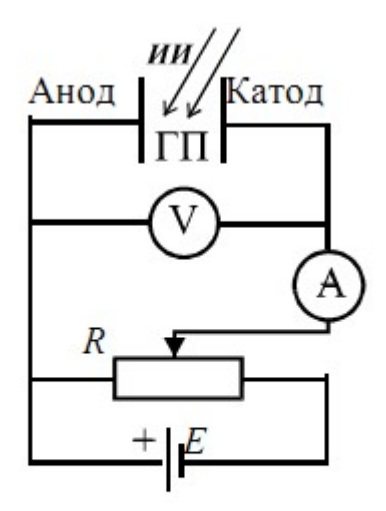

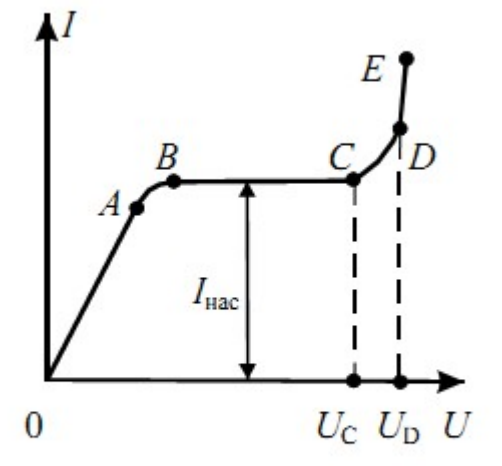

с газовым промежутком

Рис. 2.1 Электрическая цепь Рис. 2.2 Вольтамперная характеристика газового разряда

Ионизация газов происходит при нагревании, воздействии коротковолнового электромагнитного излучения (рентгеновского или γ-излучения) или корпускулярного излучения (α-, β-излучений).

Рассмотрим цепь, содержащую газовый промежуток ГП (рис. 2.1), подвергающийся непрерывному постоянному воздействию ионизирующего излучения ИИ. Газ в промежутке приобретает некоторую электропроводность, и в цепи потечет ток, зависимость которого от приложенного напряжения показана на рис. 2.2.

На участке ОА ток возрастает пропорционально напряжению (увеличивается число электронов и ионов, достигших электродов), т. е. выполняется закон Ома.

Затем рост силы тока замедляется (участок АВ) и прекращается совсем (участок ВС). Это происходит, когда все ионы и электроны, создаваемые ионизирующим излучением в единицу времени, достигают электродов за это же время. В результате ток насыщения I<sub>нас</sub> является мерой ионизирующего действия излучения: чем больше мощность излучения, тем больше ток насыщения.

При не очень большом напряжении между электродами ( $U < U_c$ ) ток в цепи обусловлен только ионами и электронами, возникающими за счет внешнего источника ионизации. Этот ток очень мал по величине и прекращается сразу же после окончания действия внешнего источника ионизации. Такой разряд называется несамостоятельным. На механизме несамостоятельного газового разряда основана работа ионизационных камер.

При дальнейшем увеличении напряжения  $(U > U<sub>c</sub>)$ , возникающие под действием ионизирующего излучения электроны, сильно ускоренные электрическим полем, сталкиваясь с нейтральными молекулами газа, ионизируют их, в результате чего образуются вторичные электроны и положительно заряженные ионы. Эти ионы движутся к катоду, а электроны - к аноду, ионизируя на своем пути молекулы газа. Следовательно, общее количество электронов и ионов будет возрастать по мере продвижения электронов к аноду лавинообразно. Описанный процесс называется ударной ионизацией и служит причиной увеличения тока на участке СD (см. рис. 2.2).

Кроме этого действует еще ряд процессов, приводящих к возникновению электронных лавин. На рис. 2.3 схематично показаны эти процессы:

1 - первичные электроны ионизируют нейтральные молекулы, при этом возникают вторичные электроны и положительные ионы;

2 - ускоренные полем положительные ионы, ударяясь о катод, выбивают из него электроны;

3 - положительные ионы, сталкиваясь с молекулами газа, переводят их в возбужденное состояние, а при переходе в нормальное состояние испускается фотон;

4 - фотон с высокой энергией может ионизировать нейтральную молекулу;

5 - выбивание электронов из катода под действием фотонов;

6 - положительные ионы ионизируют нейтральные молекулы.

Последний процесс возникает при напряжении  $U > U_D$ , когда положительные ионы приобретают энергию, достаточную для ионизации молекул газа, и к катоду устремляются ионные лавины. При этом ток растет уже практически без увеличения напряжения (самостоятельный разряд, участок DE на рис. 2.2). Напряжение  $\overline{U}_D$ , при котором возникает самостоятельный разряд, называется напряжением пробоя. Число электронов и ионов при этом лавинообразно возрастает.

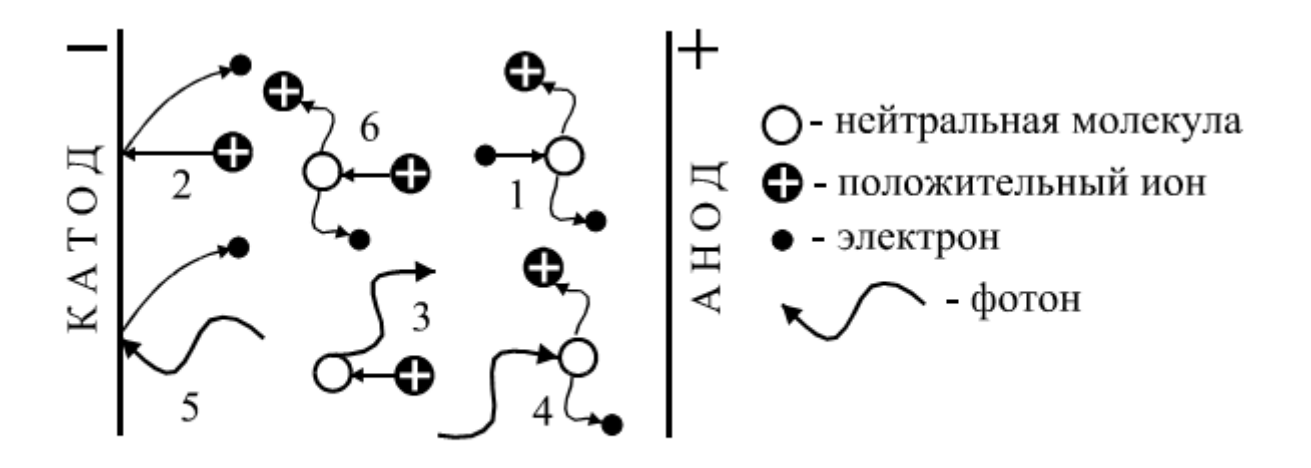

Рис. 2.3 Процессы, приводящие к усилению газового разряда

#### **Физические процессы в счетчике Гейгера-Мюллера.**

В зависимости от характера используемого разряда счетчики делятся на пропорциональные и счетчики с самостоятельным разрядом (счетчики Гейгера-Мюллера).

В пропорциональных счетчиках для усиления ионизации используется полусамостоятельный разряд, наблюдающийся в переходной области от тока насыщения к самостоятельному разряду (участок СD на рис. 2.2). Свободные электроны, возникающие между электродами, в результате воздействия ионизирующей частицы при движении в электрическом поле приобретают энергию, достаточную для ионизации ударом. Усиление ионизационного тока в указанных пределах напряжения может быть использовано для регистрации частиц разной ионизирующей способности. Так как такие частицы, попадая в прибор образуют неодинаковое число пар ионов, импульс тока, отмечаемый счетчиком, оказывается пропорциональным величине начальной ионизации и, соответственно, энергии частицы.

Если постепенно увеличивать напряжение на электродах пропорционального счетчика, то при напряжении  $U_D$  произойдет пробой разрядного промежутка, т. е. вспыхнет самостоятельный разряд. Счетчик с самостоятельным разрядом характеризуется тем, что величина импульса тока не зависит от первоначальной ионизации. Попадающая в счетчик частица в этом случае как бы "спускает курок", следствием чего является почти мгновенный импульс тока самостоятельного разряда.

Работа счетчика Гейгера-Мюллера основана на механизме самостоятельного разряда. Для того, чтобы получать от отдельных частиц раздельные импульсы, необходимо возникший разряд быстро прервать (погасить). В зависимости от того, каким способом осуществляется гашение разряда, счетчики бывают самогасящиеся и несамогасящиеся.

Рассмотрим механизм разряда в трубке самогасящегося счетчика. При попадании частицы в нем происходит ионизация газа (образование электронов и положительных ионов). Электроны под действием поля начинают двигаться к нити (аноду). Вдали от нити энергия, приобретаемая электроном в конце свободного пробега, недостаточна для того, чтобы вызвать ионизацию ударом, поэтому здесь происходит только возбуждение молекул газа. Вблизи нити градиент потенциала резко возрастает, и, соответственно, возрастает энергия, приобретаемая электроном. Поэтому, начиная с некоторого расстояния от нити, возможны ионизация ударом и образование электронных и ионных лавин. Возникшие лавины электронов, благодаря большой подвижности, быстро устремляются к нити, в то время как положительные ионы, будучи малоподвижными, образуют вокруг нити "чехол", который относительно медленно перемещается по радиусам к цилиндрическому катоду. Эти ионы создают положительный пространственный заряд, ослабляющий поле вблизи нити, вследствие чего

разряд прекращается. Для подавления дополнительных процессов, препятствующих гашению разряда (см. рис. 2.3), к газу, заполняющему счетчик, добавляется примесь многоатомного органического газа (например, спирта). Гасящее действие многоатомного газа основано на том, что возбужденные каким-либо способом молекулы спирта распадаются на нейтральные атомные группы. При этом не излучается энергия в виде квантов света, которые вызывали бы ионизацию газа и появление дополнительных электронных лавин.

 Стекая с нити во внешнюю цепь, электроны вызывают в ней им-пульс тока длительностью около 5 мкс. Вследствие стекания электронов и перемещения чехла положительных ионов, поле в трубке и потенциал нити постепенно восстанавливаются, и, приблизительно через 200 мкс, счетчик готов к регистрации следующей частицы.

Рассмотрим теперь механизм гашения разряда, точнее, механизм предупреждения новой вспышки самостоятельного разряда вслед за окончанием первоначального. Продолжение разряда в виде новой вспышки могло бы иметь место одновременно с восстановлением потенциала нити за счет электронной эмиссии на катоде, вызываемой фотонами или положительными ионами (см. рис. 2.3). Появляющиеся при этом свободные электроны могли бы снова "спускать курок", и разряд в виде импульсов мог бы происходить непрерывно. Это не происходит благодаря добавлению паров спирта. Поглощение фотонов молекулами спирта протекает настолько интенсивно, что фотоны, образовавшиеся при разряде, практически не попадают на катод. Свободные электроны могут появляться у катода также при нейтрализации положительных ионов, достигающих катода, поскольку при попадании иона на катод образуется нейтральный, но возбужденный атом, который за счет энергии возбуждения может вырвать электрон из катода. Однако ионы аргона не достигают катода, они во время перемещения успевают нейтрализоваться, отбирая электроны у молекул спирта, так как потенциал ионизации молекул спирта меньше соответствующего потенциала аргона. Ионы спирта, приближаясь к катоду, нейтрализуются и превращаются в возбужденные молекулы, которые диссоциируют и не выбивают из катода свободных электронов.

Статистический характер этих процессов допускает отдельные ложные, или самопроизвольные, разряды, не связанные с прохождением через счетчик ионизирующих частиц. Качество счетчика зависит от числа таких ложных импульсов, для выявления которых снимают счетную характеристику, представляющую собой зависимость числа импульсов N, регистрируемых в единицу времени, от напряжения U на счетчике. Примерный ее вид показан на рис. 2.4.

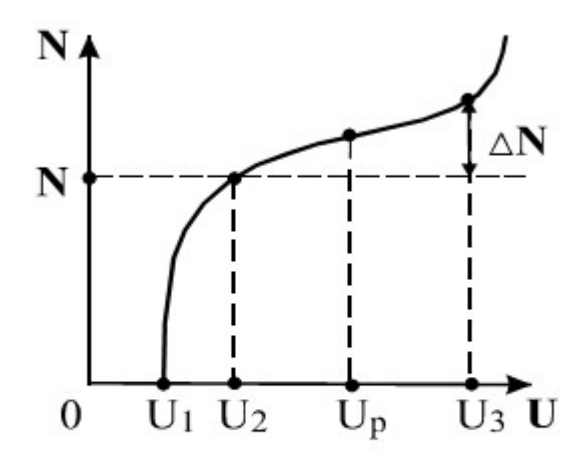

Рис. 2.4 Счетная характеристика

При  $U \leq U_1$  напряжение недостаточно для обеспечения разряда при попадании на счетчик β-частицы или γ-кванта, поэтому N = 0.

Когда  $U_1 < U < U_2$ , только отдельные частицы могут вызвать разряд, причем с увеличением U вероятность разряда возрастает.

При  $U_2 < U < U_3$  каждая частица вызывает разряд в счетчике. Эта область называется плато Гейгера, посредине которого обычно выбирается рабочее напряжение  $U_P$  на счетчике. При  $U > U_3$  начинается электрический пробой счетчика, при котором ионизация газа происходит только за счет электрического поля между катодом и анодом, и эксплуатировать его в таких условиях нельзя.

### **ЭКСПЕРИМЕНТАЛЬНАЯ ЧАСТЬ. Аппаратная часть. Приборы и оборудование.**

Лабораторная работа выполняется на учебном комплексе ФЯЛ-09, имеющим сопряжение с ПК, но допускающим ручной (автономный) режим работы. Все параметры эксперимента, установленные и измеренные значения параметров выводятся в соответствующие окна программы - оболочки для работы с установкой и дублируются на ЖКД LCD дисплее учебной установки. Лабораторный комплекс может работать как в сопряжении с ПК, так и в ручном режиме работы, для которого не требуется наличие компьютера.

В настоящей работе изучается счетная характеристика газоразрядного счетчика при помощи бета распада изотопа К<sup>40</sup>, содержащегося в соли КСL либо распада изотопа Th<sup>232</sup>, содержащегося в образцах торированных электродов в качестве примеси.

В работе регистрируется поток частиц, возникающих при распаде радиоактивного препарата. Однако мощности источников в этой работе достаточно малы, поэтому работа с ними не требует специальных мер безопасности.

Установка состоит из двух блоков:

- счетного блока (ПУЛЬТА УПРАВЛЕНИЯ), который фиксирует количество импульсов срабатывания счетчика Гейгера-Мюллера (датчика СБМ-20). Позволяет задавать отрезки времени, в течение которых подсчитываются импульсы, запускать отсчет импульсов и формирует высокое напряжение для питания датчика.

–выносного детектора с закреплённым в нём датчиком ионизирующего излучения типа СБМ-20.

#### **В некоторых вариантах исполнения детектор может быть встроен непосредственно в ПУЛЬТ УПРАВЛЕНИЯ.**

Блок-схема учебной установки приведена на рис. 3.1.

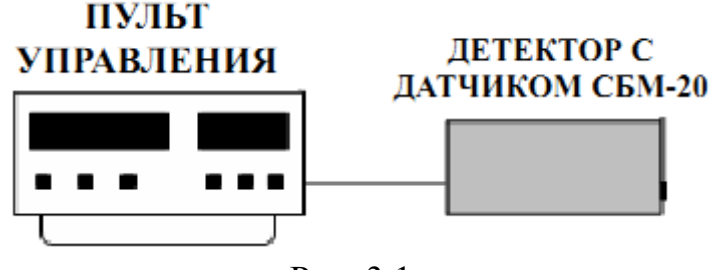

Рис. 3.1

### Пульт управления может быть подключен к ПК через USB порт. **ВО ВРЕМЯ РАБОТЫ ПРИКАСАТЬСЯ РУКАМИ К ДАТЧИКУ КАТЕ-ГОРИЧЕСКИ ЗАПРЕЩАЕТСЯ!**

Перед включением ПУЛЬТА УПРАВЛЕНИЯ, необходимо подключить к нему детектор посредством соединительного кабеля и разъёмов RCA типа «тюльпан», находящихся на задней стенке ПУЛЬТА **строго соблюдая полярность**. Затем ПУЛЬТ УПРАВЛЕНИЯ подключить к сети 220 В.

Если при включении на жидкокристаллическом индикаторе (ЖКИ) высветятся неверные символы, повторно выключите и включите переключатель «Сеть».

Во избежание сбоев в работе, сопряжение с ПК посредством USB – порта и конфигурация USB-передатчика на учебном приборе осуществляется после включения установки в сеть и при последующем нажатии и удержании многофункциональной кнопки «ИНИЦИАЛИЗАЦИЯ/START USB» (кнопка используется для конфигурации устройства сразу после включения).

**При этом, после включения лабораторной установки в сеть и до выполнения конфигурации USB-передатчика учебного прибора, устройство должно быть отключено от USB** – **порта ПК до соответствующего приглашения пользователя, высвечиваемого на LCD ЖКД дисплее:**

#### **CONNECTING.....**

После появления данного сообщения на ЖКД LCD дисплее учебного прибора, можно подключить прибор к USB – порту ПК и однократно нажать кнопку «СТАРТ» в программе-оболочке (кнопка используется для конфигурации устройства сразу после включения).

При работе в ручном режиме (без подключения к персональному компьютеру) следует нажать и удерживать нажатой кнопку «ИНИЦИАЛИЗАЦИЯ/START USB» до завершения процесса инициализации (на экране LCD ЖКД индикатора демонстрируется полоса, отображающая прогресс выполнения задачи). При этом начнется процесс инициализации прибора. В противном случае, возможна некорректная работа USB протокола и работа устройства. При работе в ручном режиме USB шнур можно не подключать.

**После проведения инициализации, USB передатчик учебной установки отключается и прибор переходит в автономный режим работы без ПК «USB OFF». Для включения USB в приборе и последующей работы с программой приема и обработки данных, либо для отключения USB и работы в ручном режиме, следует однократно нажимать кнопку «ИНИЦИАЛИЗАЦИЯ/START USB», расположенную на панели учебной установки.**

Управление установкой может производиться из лабораторной среды, в специализированной программе управления установкой. Для этого в программу введены специальные переключатели и кнопки.

#### **Настройка соединения с USB.**

Учебная установка связывается с ПК посредством виртуального COMпорта. При работе с виртуальным COM-портом (переходником RS232-USB) следует помнить, что в дистрибутив Windows не входит драйвер USB для данного устройства, поэтому сначала следует установить его. Для этого, подключив прибор к USB-порту ПК, следует зайти в ДИСПЕТЧЕР УСТРОЙСТВ (ПУСК-НАСТРОЙКА-ПАНЕЛЬ УПРАВЛЕНИЯ-ДИСПЕТЧЕР УСТРОЙСТВ). Затем следует двойным щелчком мыши выбрать устройство, отмеченное восклицательным знаком «!» (USB-232), перейти во вкладку «ДРАЙВЕР» и нажать на кнопку «ОБНОВИТЬ».

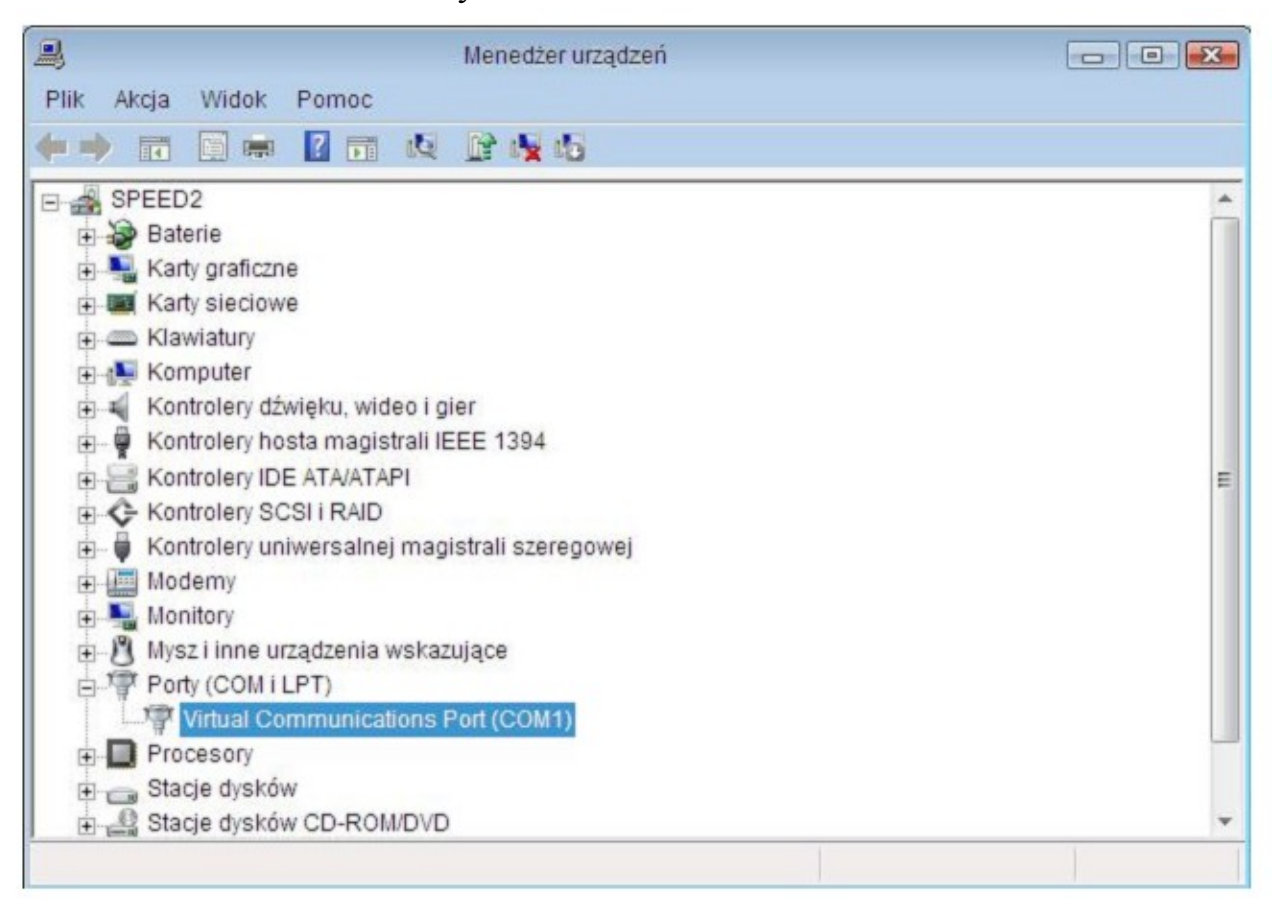

В открывшемся окне следует выбрать "Установка с указанного места" («Поиск и установка драйверов вручную») и нажать на кнопку "Далее". После чего появится окно, в котором необходимо задать директорию, в которой находятся файлы драйвера lowcdc.inf и lowcdc.sys, для этого следует нажать кнопку "Обзор" и выбрать соответствующую директорию.

После установки драйвера в системе появится виртуальный COM-порт. Номер порта, присвоенный системой, можно посмотреть в разделе ДИСПЕТЧЕР УСТРОЙСТВ - ПОРТЫ COM и LPT. Устройство называется «Virtual Communications Port (COM …). В примере ниже на рисунке система присвоила устройству номер COM-порта – COM1.

Для облегчения установки драйверов в комплекте с переходником RS232- USB как правило поставляется диск с необходимым программным обеспечением.

Указанный порт следует выбрать в настройках программы-оболочки Labvisual и нажать на кнопку «СОЕДИНИТЬ с COM-портом». Если COM-порта нет в предлагаемом списке следует нажать кнопку «СКАНИРОВАТЬ COM-ПОР-ТЫ».

#### **Программная часть. Подготовка к работе.**

Учебная установка может работать как в автономном режиме, без использования ПК, так и в автоматизированном режиме с персональным компьютером.

Для сопряжения работы учебной установки с персональным компьютером используется специально разработанный протокол передачи данных, разделяющий байты управления и байты данных. Для визуализации принятых данных служит программа-оболочка для ФЯЛ-09. Установка подключается к USB порту компьютера при помощи специального соединительного кабеля и работает с виртуальным COM-ПОРТОМ.

Программа может успешно работать как на компьютерах под управлением ОС Windows XP – Windows 10 так и на компьютерах под управлением ОС Linux при помощи эмулятора среды окружения VirtualBox. На прилагаемых дисках в соответствующих папках содержатся сборки программ для установки и работы в этих операционных системах.

В комплекте с лабораторной установкой поставляется ПЭВМ с предустановленным дистрибутивом среды и установленным и настроенным программным обеспечением .

После загрузки программной среды (~ 1 мин.) автоматически запуститься программа оболочка для работы с экспериментальной установкой. Если программа не запустилась автоматически, на виртуальном рабочем столе следует дважды щелкнуть левой кнопкой мыши на ярлык. При этом должно открыться главное окно программы-оболочки для работы с экспериментальной установкой (рис. 4.1).

Программа имеет интуитивно понятный, дружественный пользователю интерфейс.

**После включения прибора в сеть и до выполнения конфигурации USBпередатчика учебного прибора, устройство должно быть отключено от USB – порта ПК до соответствующего приглашения пользователя, высвечиваемого на LCD ЖКД дисплее:**

**Connecting...............................**

После появления данного сообщения на ЖКД LCD дисплее учебного прибора, можно подключить прибор к USB – порту ПК и однократно нажать кнопку «СТАРТ» в программе-оболочке (кнопка используется для конфигурации устройства сразу после включения).

При работе в ручном режиме (без подключения к персональному компьютеру) следует нажать и удерживать нажатой кнопку «ИНИЦИАЛИЗАЦИЯ/START USB» до завершения процесса инициализации (на экране LCD ЖКД индикатора демонстрируется полоса, отображающая прогресс выполнения задачи). При этом начнется процесс инициализации прибора. В противном случае, возможна некорректная работа USB протокола и работа устройства. При работе в ручном режиме USB шнур можно не подключать.

**После проведения инициализации, USB передатчик учебной установки отключается и прибор переходит в автономный режим работы без ПК «USB OFF». Для включения USB в приборе и последующей работы с программой приема и обработки данных, либо для отключения USB и работы в ручном режиме, следует однократно нажимать кнопку «ИНИЦИАЛИЗА-ЦИЯ/START USB», расположенную на панели учебной установки.**

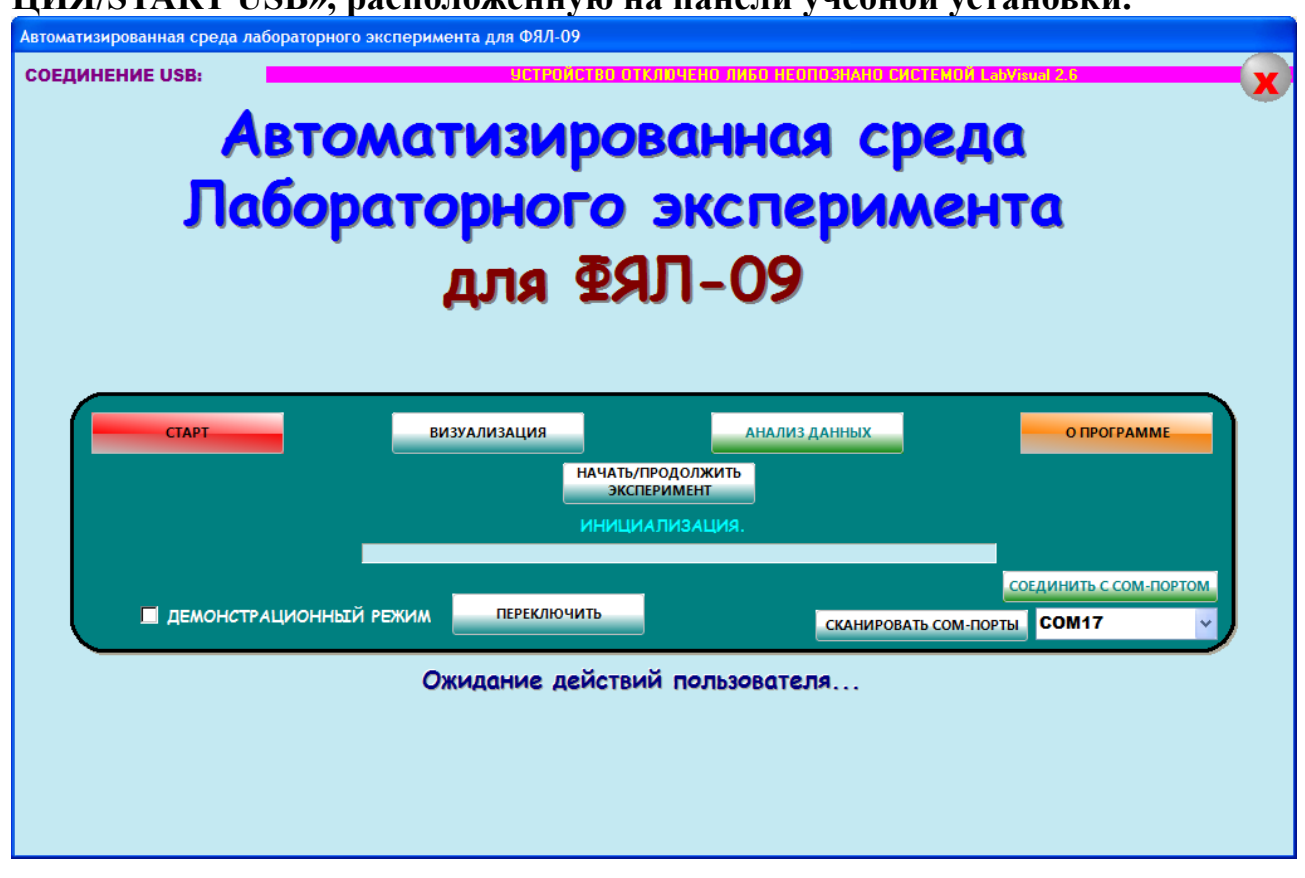

Рис. 4.1. Главное окно программы-оболочки для работы с экспериментальной установкой ФЯЛ-09.

После соединения прибора с USB – портом ПК и выбора опыта, при запущенной среде, необходимая подпрограмма для измерения должна запуститься автоматически рис. 4.2.

Для ознакомления с программой в отсутствии учебной установки, можно воспользоваться демонстрационным режимом. Для этого в главном окне программы, **при отключенном от USB-порта ПК приборе,** установите галочку «Демонстрационный режим» и нажмите на кнопку «Переключить». Появится меню, содержащие наименования экспериментов и позволяющее переключаться между ними для ознакомления с интерфейсом программы — оболочки.

Для выхода их демонстрационного режима, в главном окне программы снимите соответствующий флажок и нажмите кнопку «ПЕРЕКЛЮЧИТЬ».

Демонстрационный режим доступен только в том случае, если прибор отключен от USB – порта ПК, в противном случае переключение режимов блокируется.

**После запуска программы автоматически включается рабочий режим и ожидается подключение к USB-порту ПЭВМ.**

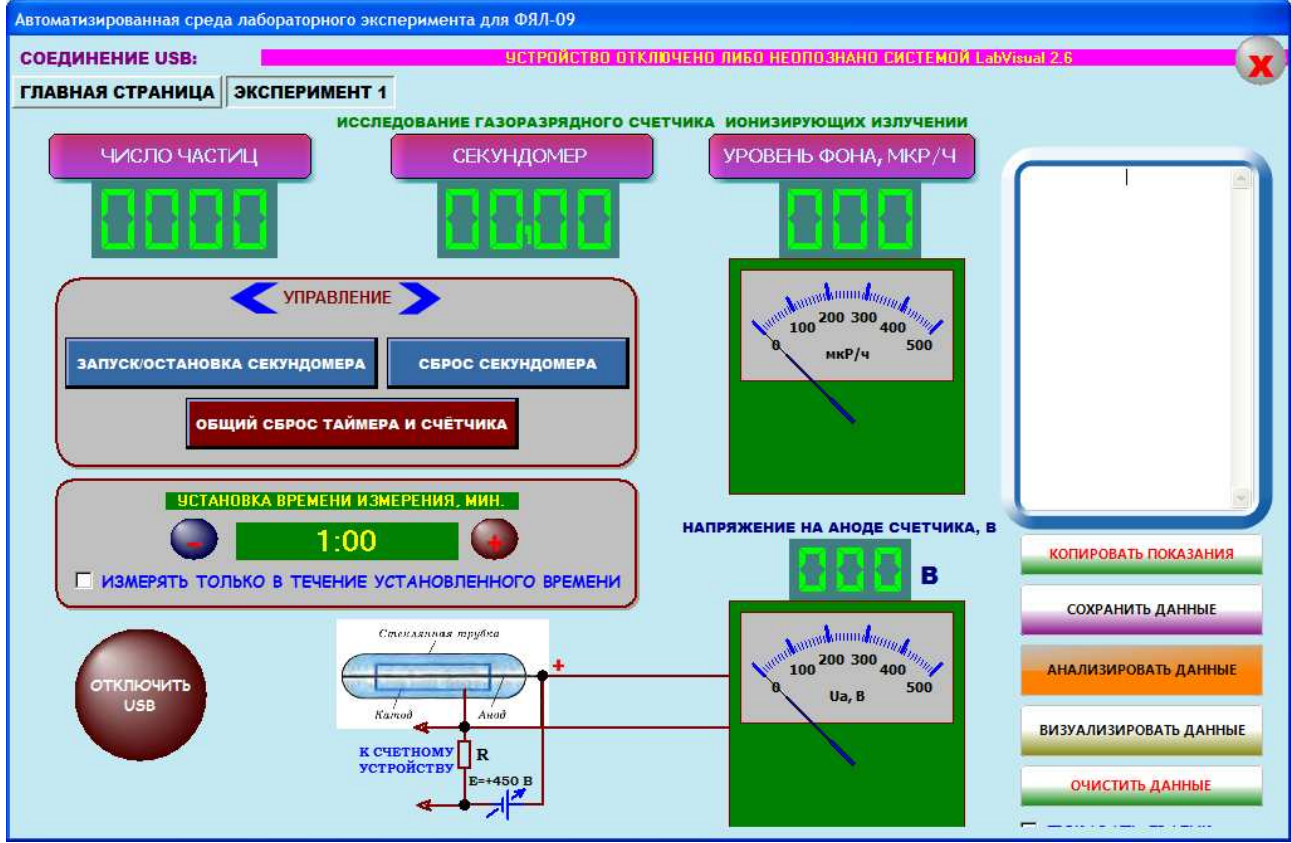

Рис. 4.2. Подпрограмма измерения.

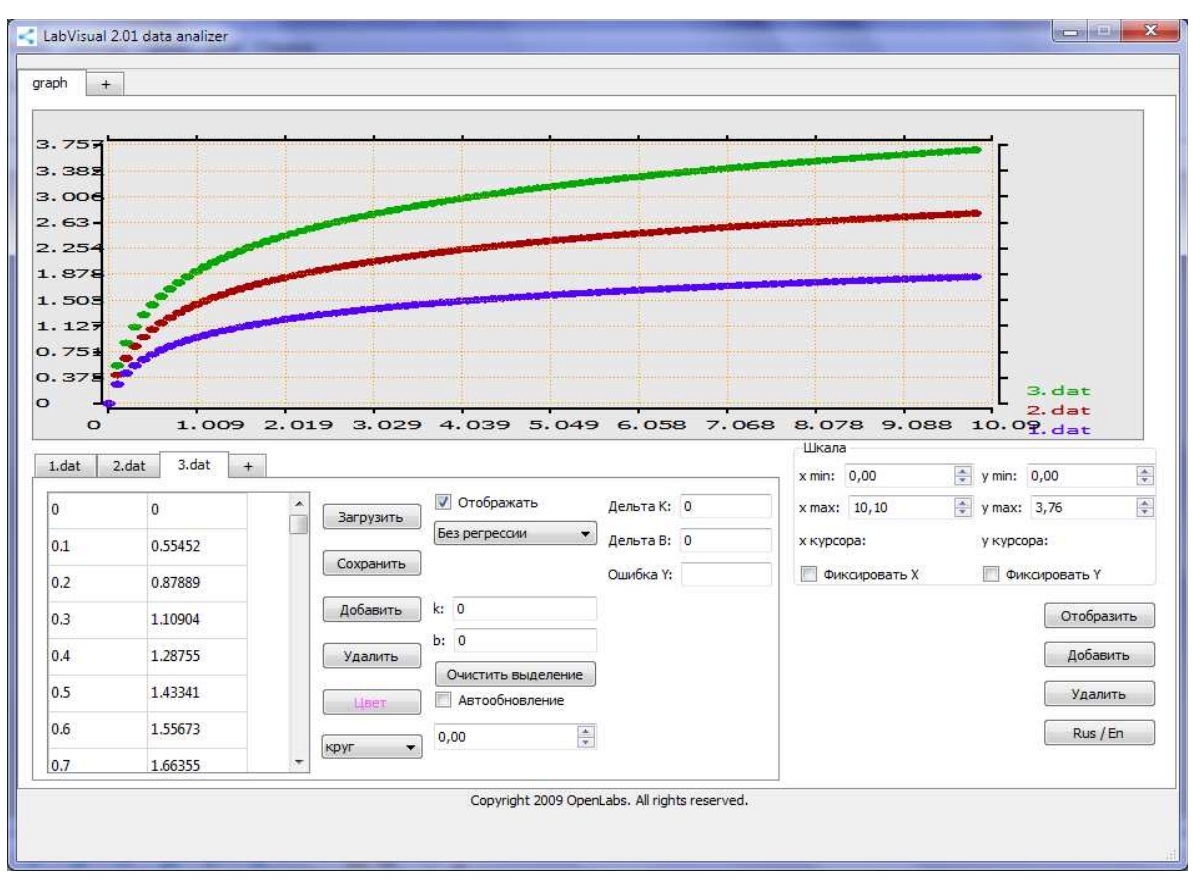

Рис. 4.3. Пример работы компонента LabVisual Data Analizer.

Для визуализации данных можно воспользоваться подпрограммами, вызываемыми кнопками «ВИЗУАЛИЗИРОВАТЬ» либо «АНАЛИЗИРОВАТЬ». Данные, которые вы хотите сохранить (например измеренное количество импульсов за данное время) следует записать в столбик в текстовое поле программы справа.

Для сохранения данных из программы во внешний файл-данных, нажмите кнопку «СОХРАНИТЬ ДАННЫЕ» и в стандартном диалоговом окне задайте имя файла для сохранения результатов опыта. При работе в OC Linux в эмуляторе программного кода VirtualBox данные рекомендуется сохранять на виртуальный диск Z:\, последующий доступ к этому виртуальному диску из операционной системы осуществляется как к папке /home/имя пользователя/LabVisual/DISK Z, где имя\_пользователя по умолчанию pankov. Для обзора папок рекомендуется пользоваться программой Krusader.

Для визуализации сохраненных данных можно использовать компонент LabVisual Data Analizer, вызываемый нажатием кнопки «ВИЗУАЛИЗИРОВАТЬ» из главного окна программы-оболочки и из любой подпрограммы см рис. 4.3.

Для загрузки какого-либо файла данных служит кнопка «ЗАГРУЗИТЬ», для отображения загруженных данных, а также после каких-либо внесенных изменений в график (цвет, символы для отображения и т. д.) следует нажимать

кнопку «ОТОБРАЗИТЬ» для перерисовки. Открыв несколько вкладок данных нажатием на вкладку «+» и, загрузив в каждую вкладку данные из сохраненных файлов-данных, можно отобразить на рабочем поле семейство характеристик, так как это представлено на рис. 4.3. Вкладка «+» для графиков служит для создание нескольких рабочих областей графиков, в каждую из которых также можно загрузить данные.

Для подробного анализа экспериментальных данных и построения графиков также можно воспользоваться специальным компонентом «MagicPlot», вызываемым нажатием кнопки «АНАЛИЗИРОВАТЬ» рис. 4.4.

**ВНИМАНИЕ! Для работы компонента MagicPlot для анализа данных необходимо установить последнюю версию исполняющей среды Java 7 (Runtime библиотеки виртуальной машины Java).**

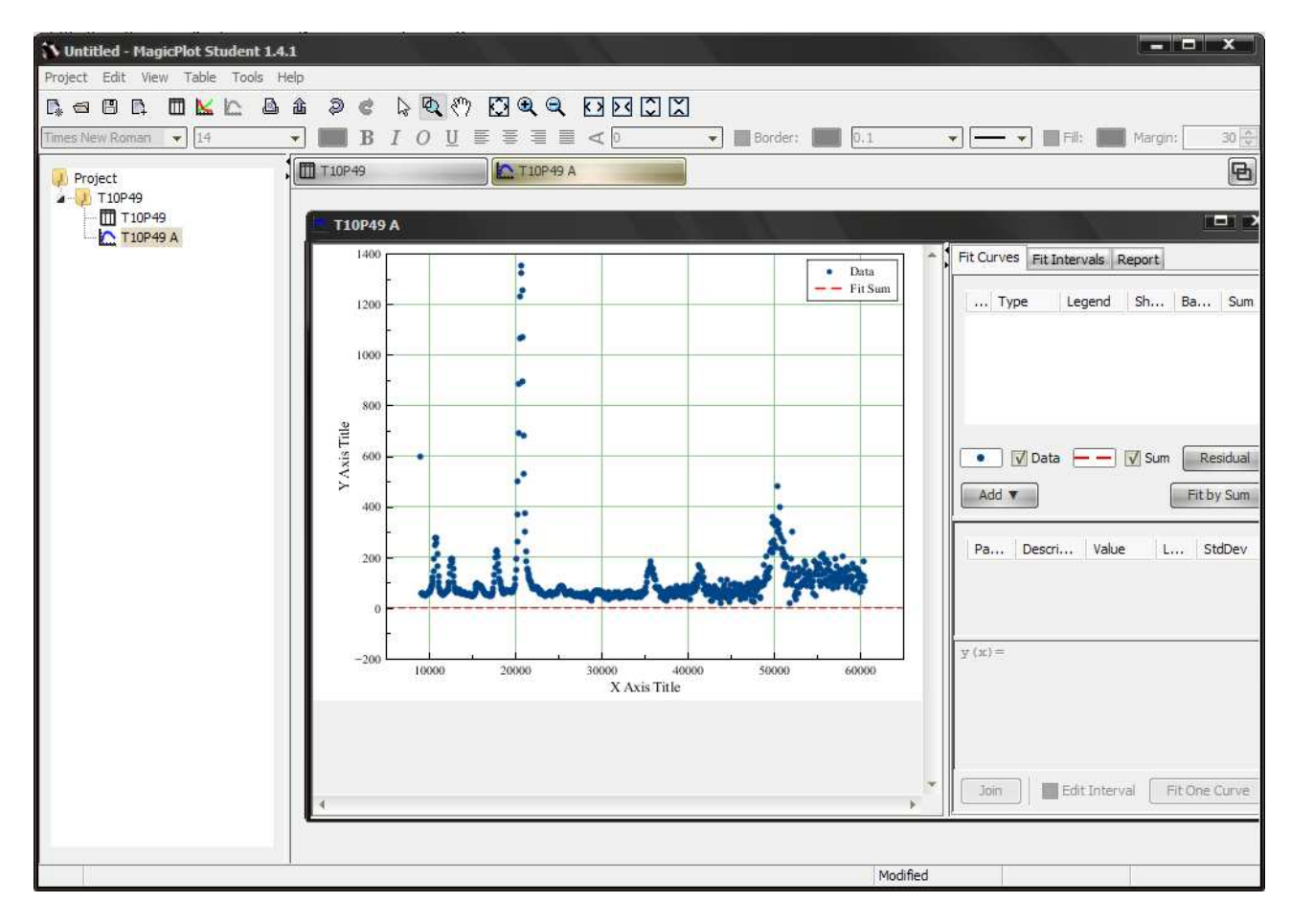

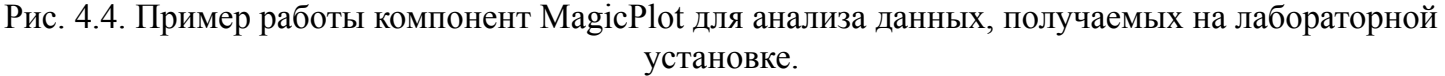

Для импорта данных в подпрограмму — анализатор следует воспользоваться командой Project — Import Text Table. При этом откроется стандартное диалоговое окно выбора файла.

**ВО ВРЕМЯ РАБОТЫ ПРИКАСАТЬСЯ РУКАМИ К ДАТЧИКУ КАТЕ-ГОРИЧЕСКИ ЗАПРЕЩАЕТСЯ!**

## **Порядок выполнения. Подготовка к эксперименту.**

- 1. Перед включением установки в сеть проверить целостность всех соединительных сигнальных и сетевых проводов. Все работы по подключению комплекса к компьютеру следует выполнять только при отключенных от сети приборах. Разобраться с принципиальными блок-схемами опытов, в назначении кнопок, переключателей и ручек прибора. **На данном шаге НЕ подключайте прибор к USB порту ПК.**
- 2. Соединить монитор с системным блоком ПЭВМ, подключить клавиатуру и мышь к системному блоку используя стандартные провода для подключения. Подключить системный блок ПЭВМ и монитор к сети ~220 В.
- 3. Загрузить операционную систему согласно стандартным процедурам загрузки.
- 4. При необходимости, настроить компьютер для работы с учебной установкой согласно прилагаемому руководству к среде.
- 5. Запустить программу для работы с учебной установкой для данного эксперимента пользуясь ярлыком на рабочем столе либо другим способом, указанным лаборантом.

### **Проведение эксперимента.**

- 1. Перед включением следует проверить целостность всех соединительных и сетевых проводов устройств.
- 2. Подключите «ДЕТЕКТОР» к «ПУЛЬТУ УПРАВЛЕНИЯ» строго соблюдая полярность и включите лабораторный модуль в сеть ~220 В.
- 3. Перевести переключатель СЕТЬ на панели установки в положение «ВКЛ» при этом должен загореться соответствующий сигнальный светодиод «СЕТЬ». Дать прибору прогреться не менее 2 минут.
- 4. Дождаться появления системного сообщения на ЖКД LCD дисплее прибора, о дальнейшем порядке действий:

**Connecting................**

5. **После появления данного сообщения на ЖКД LCD дисплее учебного прибора, можно подключить прибор к USB – порту ПК и однократно нажать кнопку «СТАРТ» в программе-оболочке (кнопка используется для конфигурации устройства сразу после включения). При этом начнется процесс инициализации прибора.** При автономном режиме работы сделать это можно непосредственно с учебной установки, нажимая и удерживая кнопку «ИНИЦИАЛИЗАЦИЯ/USB» до тех пор, пока индикатор уровня инициализации на ЖКД экране не достигнет правого конца дисплея. **ВНИМАНИЕ! ПОСЛЕ ИНИЦИАЛИЗАЦИИ ПРИБОРА USB ПЕРЕДАТЧИК УЧЕБНОЙ УСТАНОВКИ ОТКЛЮЧАЕТСЯ И ПРИБОР ПЕРЕХОДИТ В АВТОНОМНЫЙ РЕЖИМ РАБОТЫ. Для включения USB в приборе и последующей работы с программой приема и обработки данных, либо для отключения USB и работы в ручном режиме, следует нажимать** 

#### **кнопку «ИНИЦИАЛИЗАЦИЯ/USB».**

- 6. Идея работы заключается в измерении количества частиц N, зарегистрированных счетчиком за одинаковое время измерения (например 60 секунд) с одинаковым образцом (KСl, Th<sup>232</sup>) при различных напряжениях на аноде счётчика Ua. Из-за случайности процесса распада число регистрируемых счётчиком частиц будет различным в различных измерениях, поэтому следует провести серию из 10 — 15 измерений.
- 7. При работе с программой можно установить галочку на пункте «ИЗМЕРЯТЬ ТОЛЬКО В ТЕЧЕНИЕ УСТАНОВЛЕННОГО ВРЕМЕНИ». При этом измерение будет проходить только в течение указанного вами времени (минимум 1 минута), а затем останавливаться. Для проведения следующего измерения следует нажать на кнопку «СБРОС СЧЕТЧИКА И ТАЙМЕРА» для обнуления показаний. Также можно отдельно останавливать секундомер или сбрасывать его соответствующими кнопками управления.
- 8. Положить образец соли калия (KCl) либо торированные палочки (электроды) на детектор. Равномерно распределить соль по пакетику. При этом торированные электроды следует класть соосно детектору, не нарушая геометрию эксперимента. **В процессе измерений образцы далее не трогать и не смещать относительно детектора.**
- 9. Плавно вращая ручку регулировки напряжения на счетчике определить напряжение  $U_1 = U_{\text{nonor}}$  (рис. 2.4), при котором счетчик начинает считать попадающие в него частицы.
- 10. Провести серию из минимум  $n_{\text{max}} = 10$  измерений актов радиоактивного распада за одинаковое время t<sub>изм</sub> при данном напряжении на счетчике Типичное значение Nпрепарат+фон для данной установки ≈ 40 — 80 имп. за минуту при рабочем напряжении  $\sim$  350 Вольт.
- 11. Найти среднее число частиц, зарегистрированное прибором <N> при данном напряжении Ua.
- 12. Увеличив напряжение на счетчике на 5 10 Вольт, повторить действия п.  $10 - 11$ .
- 13. На начальном круто возрастающем участке счетной характеристики рекомендуется измерения проводить с шагом 2 — 3 В.
- 14. Увеличивая напряжение на 5 10 В, провести измерения аналогичные измерения до напряжения  $400 - 410$  В, определить напряжение  $U_3 = U'_{\text{nonor}}$ рис. 2.4 при котором счетчик уходит «в пробой» **и немедленно убавьте его до рабочего значения.**
- 15. По данным наблюдений постройте график зависимости среднего измеренного числа импульсов  $\langle N \rangle$  от напряжения на счетчике, т.е. счетную характеристику (см. рис. 2.4). По графику определите рабочее напряжение U<sub>P</sub> и величину «рабочего плато» (рабочего участка) для данного счетчика.
- 16. По окончании работы отключить установку и ПЭВМ от сети, поставив

переключатель «СЕТЬ» в положение «ВЫКЛ» и вынуть сетевую вилку из розетки.

#### КОНТРОЛЬНЫЕ ВОПРОСЫ И ЗАДАЧИ

1. Что представляет собой счетчик Гейгера-Мюллера?

2. Поясните несамостоятельный и самостоятельный газовые разряды.

 $3.$ Чем отличаются пропорциональные счетчики OT счетчиков с самостоятельным разрядом?

4. Поясните образование лавины ионов в счетчике поддействием одной частицы.

5. Объясните механизм самогашения счетчика.

6. Почему скорость счета при одном и том же напряжении на

7. Какая часть счетной характеристики называется плато Гейгера, как находятся наклон плато и рабочее напряжение?

8. Почему при низких напряжениях на счетчике частицы не регистрируются?

9. Задача. При измерении периода полураспада короткоживущего радиоактивного вещества использовали счетчик импульсов. В течение одной минуты было зарегистрировано 250 импульсов, а спустя один час после начала измерений 92 импульса в минуту. Определите постоянную радиоактивного распада и период полураспада.

OTBeT:  $\lambda = 1$  час<sup>-1</sup>,  $T = 0.69$  час.

10. Задача. При помощи ионизационного счетчика исследуется активность некоторого радиоактивного изотопа. В начальный момент времени счетчик дает 75000 отсчетов за время  $t = 10$  с. Какое число отсчетов за время  $t = 10$  с дает счетчик по истечении времени  $t = T/2$ ? Считать  $T >> 10$  с.

Ответ: 53000 отсчетов.

## СПИСОК ЛИТЕРАТУРЫ

Волькенштейн, В. С. Сборник задач по общему курсу физики / В. С. Волькенштейн - М.: Наука, 1990. - 400 с.

Детлаф, А., А., Яворский, Б. М. Курс физики. Т. 2 / А. А. Детлаф, Б. М. Яворский - М.: Высшая школа, 1989. - 607 с.

Дахнов, В. Н. К познанию недр Земли / В. Н. Дахнов - М.: Недра, 1968. - 143 с.

Савельев, И. В. Курс общей физики. Т. 2 / И. В. Савельев - М.: Наука, 1988. - $496c$ 

Трофимова, Т. И. Курс физики / Т. И. Трофимова - М.: Высшая школа, 1994. -541 c.